# **Ceramic3D. Руководство пользователя**

 [Обзор](http://files.ceramic3d.ru/wiki/doku.php?id=setup:обзор) [Глоссарий](http://files.ceramic3d.ru/wiki/doku.php?id=setup:глоссарий)  **[Алфавитный указатель](http://files.ceramic3d.ru/wiki/doku.php?id=setup:алфавитный_указатель)**

## **Установка и эксплуатация**

 [Установка](http://files.ceramic3d.ru/wiki/doku.php?id=setup:установка) [Обновление](http://files.ceramic3d.ru/wiki/doku.php?id=setup:обновление) [Эксплуатация и обслуживание USB-ключа](http://files.ceramic3d.ru/wiki/doku.php?id=setup:usb)

# **Интерфейс и навигация**

 [Интерфейс программы](http://files.ceramic3d.ru/wiki/doku.php?id=setup:интерфейс_программы) [Создание, сохранение, загрузка проекта](http://files.ceramic3d.ru/wiki/doku.php?id=setup:создание_сохранение_загрузка_проекта) [Горячие клавиши](http://files.ceramic3d.ru/wiki/doku.php?id=setup:горячие_клавиши) [Режим векторного редактора](http://files.ceramic3d.ru/wiki/doku.php?id=setup:режим_векторного_редактора) [3D](http://files.ceramic3d.ru/wiki/doku.php?id=setup:3d)

# **Построение помещения**

#### **[Создание нового проекта](http://files.ceramic3d.ru/wiki/doku.php?id=construction:создание_нового_проекта)**

 [Построение прямоугольного помещения](http://files.ceramic3d.ru/wiki/doku.php?id=construction:построение_прямоугольного_помещения) [Построение сложного помещения](http://files.ceramic3d.ru/wiki/doku.php?id=construction:построение_сложного_помещения)

#### **Векторный редактор**

 [Навигация и масштабирование](http://files.ceramic3d.ru/wiki/doku.php?id=construction:навигация_и_масштабирование) [Инструменты рисования - примитивы](http://files.ceramic3d.ru/wiki/doku.php?id=construction:примитивы) [Построение по координатам](http://files.ceramic3d.ru/wiki/doku.php?id=construction:построение_контура_по_координатам) [Виды привязок](http://files.ceramic3d.ru/wiki/doku.php?id=construction:виды_привязок) [Сетка](http://files.ceramic3d.ru/wiki/doku.php?id=construction:сетка) [Инструменты редактирования](http://files.ceramic3d.ru/wiki/doku.php?id=construction:инструменты_редактирования)

[Редактирование контура помещения](http://files.ceramic3d.ru/wiki/doku.php?id=construction:edition)

#### **Особые типы помещений**

#### [Мансарда](http://files.ceramic3d.ru/wiki/doku.php?id=construction:мансарда)

### **Укладка плитки**

 [Каталог и буфер укладки](http://files.ceramic3d.ru/wiki/doku.php?id=putting:новый_каталог) [Укладка плитки](http://files.ceramic3d.ru/wiki/doku.php?id=putting:основные_способы_укладки) [Удаление плитки](http://files.ceramic3d.ru/wiki/doku.php?id=putting:удаление) [Замена плитки. Декоры](http://files.ceramic3d.ru/wiki/doku.php?id=putting:вставка_плитки) [Вставка ряда](http://files.ceramic3d.ru/wiki/doku.php?id=putting:вставка_ряда) [Поворот на угол](http://files.ceramic3d.ru/wiki/doku.php?id=putting:поворот_на_угол) [Смещение плитки](http://files.ceramic3d.ru/wiki/doku.php?id=putting:смещение_плитки)

[Быстрая укладка](http://files.ceramic3d.ru/wiki/doku.php?id=putting:быстрая_укладка)

 [Ориентация плитки](http://files.ceramic3d.ru/wiki/doku.php?id=putting:положение_плитки) [Привязка и направление укладки плитки](http://files.ceramic3d.ru/wiki/doku.php?id=putting:направление_укладки) [Ориентация ряда](http://files.ceramic3d.ru/wiki/doku.php?id=putting:ориентация_ряда) [Движение укладки](http://files.ceramic3d.ru/wiki/doku.php?id=putting:движение_укладки)

 [Шаблоны укладки](http://files.ceramic3d.ru/wiki/doku.php?id=putting:шаблоны_укладки) [Цвет затирки](http://files.ceramic3d.ru/wiki/doku.php?id=putting:затирка)

 [Облицовка коробов и ниш](http://files.ceramic3d.ru/wiki/doku.php?id=putting:облицовка_коробов_и_ниш) [Криволинейная стена](http://files.ceramic3d.ru/wiki/doku.php?id=putting:криволинейная_стена) [Заморозка укладки](http://files.ceramic3d.ru/wiki/doku.php?id=putting:заморозка_укладки)

[Обои](http://files.ceramic3d.ru/wiki/doku.php?id=putting:обои)

#### **Области**

 [Подрезка](http://files.ceramic3d.ru/wiki/doku.php?id=putting:подрезка) [Области](http://files.ceramic3d.ru/wiki/doku.php?id=putting:области) [Врезка](http://files.ceramic3d.ru/wiki/doku.php?id=putting:врезка)

 [Бордюр по периметру](http://files.ceramic3d.ru/wiki/doku.php?id=putting:бордюр_по_периметру) ["Фартук" на кухню](http://files.ceramic3d.ru/wiki/doku.php?id=putting:укладка_от_столешницы)

#### **Коллекции**

 [Свойства плитки](http://files.ceramic3d.ru/wiki/doku.php?id=putting:свойства_плитки) [Добавление плитки в каталог](http://files.ceramic3d.ru/wiki/doku.php?id=collection:добавление_плитки_в_каталог) [Обновление каталога с сервера](http://files.ceramic3d.ru/wiki/doku.php?id=collection:обновление_каталога_с_сервера) [Контур плитки](http://files.ceramic3d.ru/wiki/doku.php?id=collection:контур_плитки)

[Добавление затирки, фона](http://files.ceramic3d.ru/wiki/doku.php?id=collection:добавление_затирки)

## **Объекты**

 [Типы объектов](http://files.ceramic3d.ru/wiki/doku.php?id=object:установка_объекта) [Вставка объекта](http://files.ceramic3d.ru/wiki/doku.php?id=object:вставка_объекта)

 [Перемещение объекта](http://files.ceramic3d.ru/wiki/doku.php?id=object:перемещение) [Поворот объекта](http://files.ceramic3d.ru/wiki/doku.php?id=object:поворот) [Масштабирование объекта](http://files.ceramic3d.ru/wiki/doku.php?id=object:масштабирование)

 [Размеры объекта](http://files.ceramic3d.ru/wiki/doku.php?id=object:размеры) [Цвет объекта](http://files.ceramic3d.ru/wiki/doku.php?id=object:цвет) [Отражение объекта](http://files.ceramic3d.ru/wiki/doku.php?id=object:отражение) [Другие свойства объекта](http://files.ceramic3d.ru/wiki/doku.php?id=object:свойства_объекта) [Добавление объектов в программу](http://files.ceramic3d.ru/wiki/doku.php?id=object:добавление_объектов_в_программу)

[Влияние объекта](http://files.ceramic3d.ru/wiki/doku.php?id=object:влияние_объекта)

[Установка двери](http://files.ceramic3d.ru/wiki/doku.php?id=object:установка_двери)

 [Ниша, короб](http://files.ceramic3d.ru/wiki/doku.php?id=object:ниши_короба_проёмы) [Проём](http://files.ceramic3d.ru/wiki/doku.php?id=object:проём) [Зеркало](http://files.ceramic3d.ru/wiki/doku.php?id=object:зеркало)

[Измерение расстояния](http://files.ceramic3d.ru/wiki/doku.php?id=object:измерение_расстояния)

 [Экран для ванны](http://files.ceramic3d.ru/wiki/doku.php?id=object:экран_для_ванны) [Лестница из короба](http://files.ceramic3d.ru/wiki/doku.php?id=object:лестница_из_короба) [Столешница в ванной](http://files.ceramic3d.ru/wiki/doku.php?id=object:столешница_в_ванной)

# **Печать и расчёт**

#### [Расчёт проекта](http://files.ceramic3d.ru/wiki/doku.php?id=print:расчёт_проекта)

 [Интерфейс менеджера печати](http://files.ceramic3d.ru/wiki/doku.php?id=print:интерфейс) – основные функции и возможности Менеджера печати [Создание шаблона печати](http://files.ceramic3d.ru/wiki/doku.php?id=print:создание_шаблона_печати) – функционал рисования и добавления объектов в Менеджере печати.

[Печать проекта](http://files.ceramic3d.ru/wiki/doku.php?id=print:печать_проекта)

#### **Модуль визуализации**

 [Модуль визуализации](http://files.ceramic3d.ru/wiki/doku.php?id=print:модуль_визуализации) [Основной источник света](http://files.ceramic3d.ru/wiki/doku.php?id=print:основной_источник_света) [Установка источников света](http://files.ceramic3d.ru/wiki/doku.php?id=print:установка_источников_света) [Контраст и яркость](http://files.ceramic3d.ru/wiki/doku.php?id=print:контраст_и_яркость) [Панорама](http://files.ceramic3d.ru/wiki/doku.php?id=print:панорама)

## **Для печати**

Ceramic3D - http://files.ceramic3d.ru/wiki/

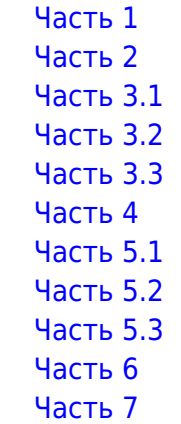

From: <http://files.ceramic3d.ru/wiki/> - **Ceramic3D**

Permanent link: **<http://files.ceramic3d.ru/wiki/doku.php?id=start&rev=1466424129>**

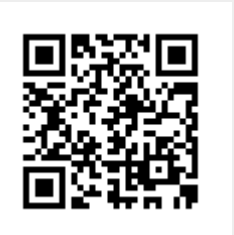

Last update: **2016/06/20 13:02**